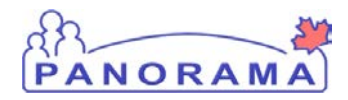

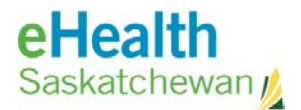

# **Inventory Maintenance**

# Panorama: Adjust Inventory

## **Purpose**

The purpose of this exercise is to describe the required steps in Panorama to adjust inventory items in a Holding Point Location

#### **Steps are:**

- Search existing adjustment
- If the adjustment is found -> review information and update if necessary
- If the adjustment is not found -> create a new one
	- o Select the HP
	- o Select the Reconciliation type (Quantity on hand adjustment)
	- o Select Catalogue item
	- o Enter quantity to adjust
	- o Select the reason for the adjustment
	- o Save the adjustment

## **Data required to do an adjust:**

- Holding Point where the adjustment is required
- Catalogue item that requires adjustment
- Reason why the quantity is being adjusted
- Enter the quantity on hand
- Save and confirm the adjustment

## **Related Policies**

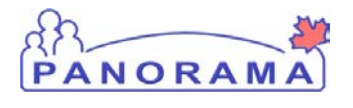

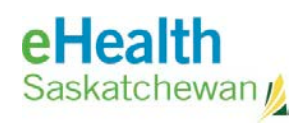

# **Adjust Inventory - Steps**

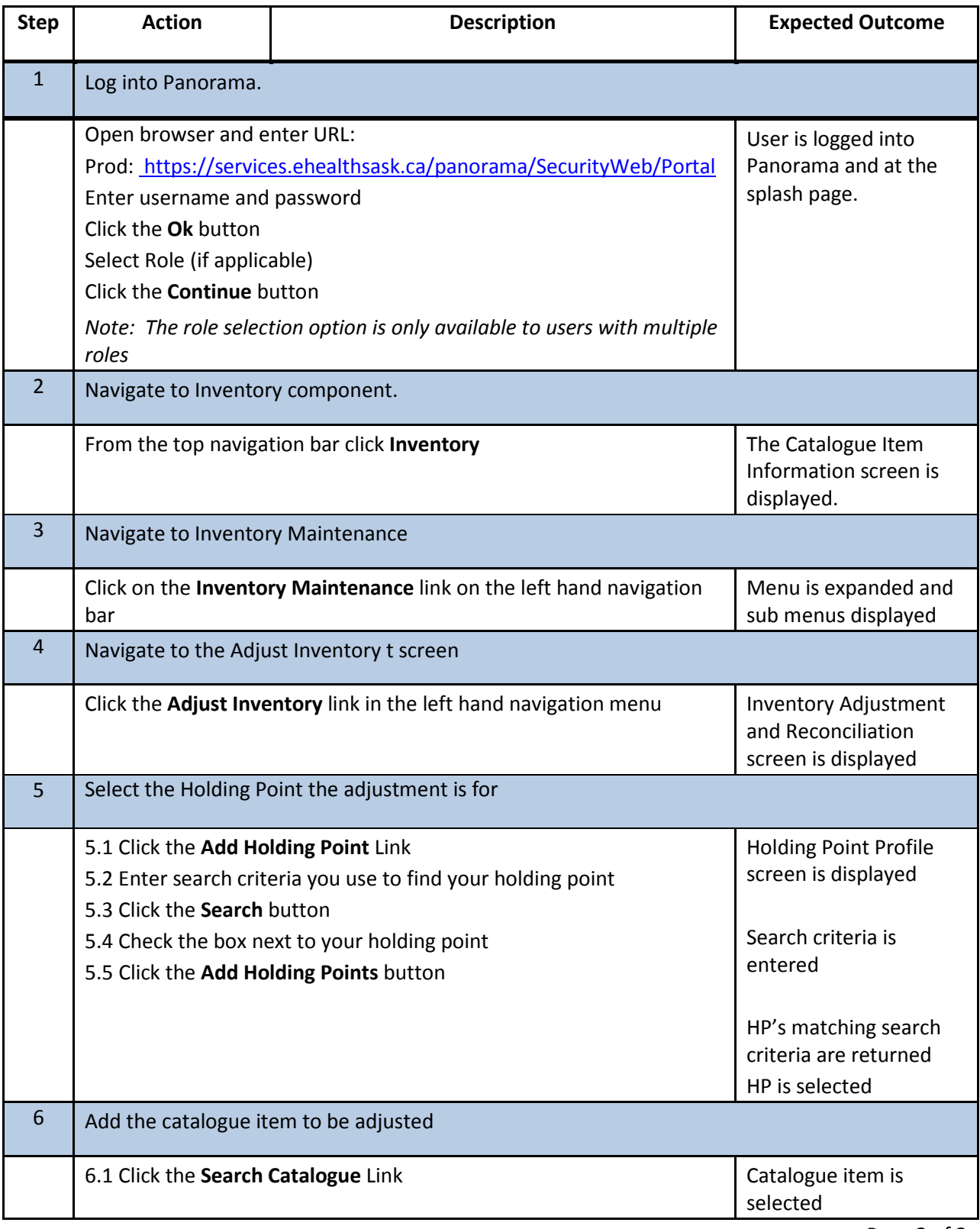

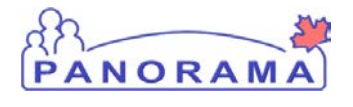

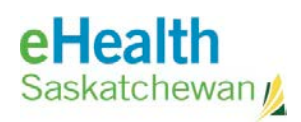

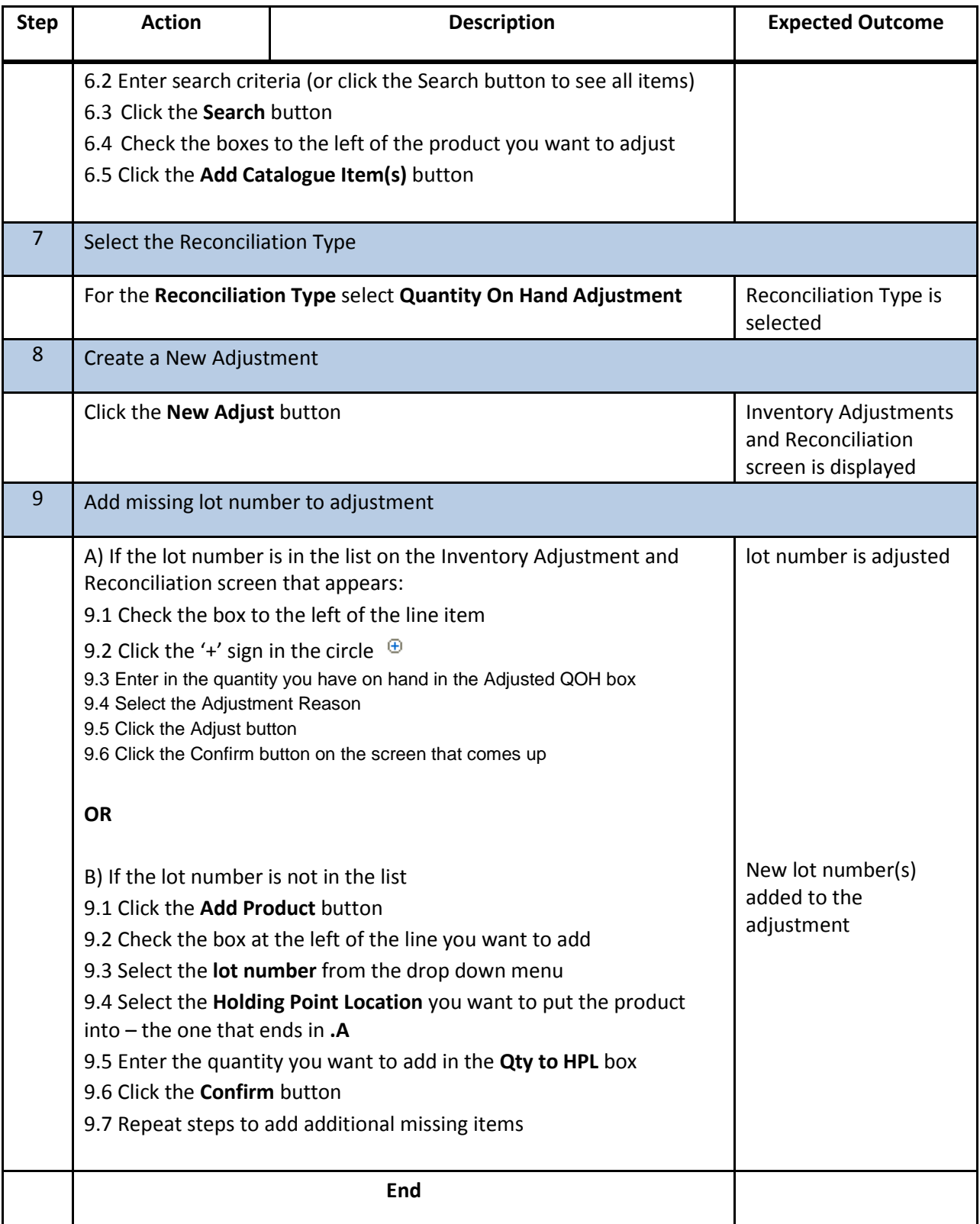